# **ws4py Documentation**

*Release 0.3.5*

**Author**

June 05, 2016

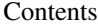

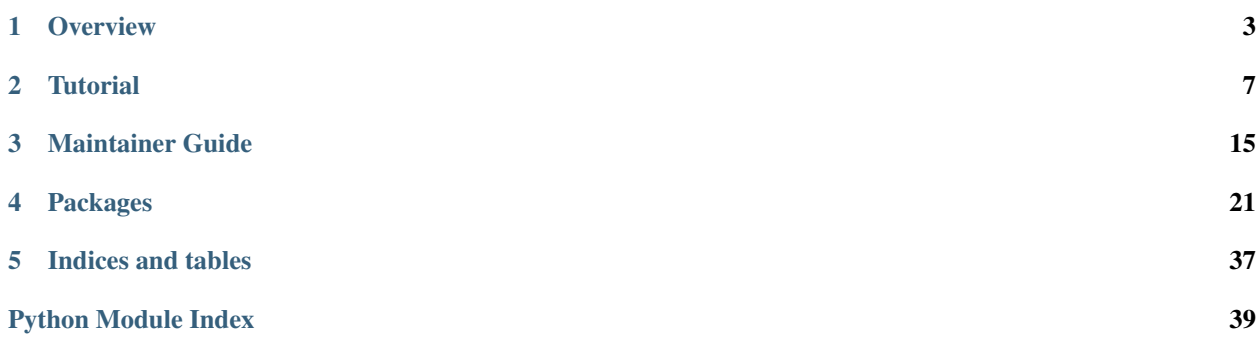

Author [Sylvain Hellegouarch](http://www.defuze.org) Release 0.3.5 License [BSD](https://github.com/Lawouach/WebSocket-for-Python/blob/master/LICENSE) Source code <https://github.com/Lawouach/WebSocket-for-Python> Build status <https://travis-ci.org/Lawouach/WebSocket-for-Python> ws4py is a Python package implementing the WebSocket protocol as defined in [RFC 6455.](http://tools.ietf.org/html/rfc6455)

It comes with various server and client implementations and runs on CPython 2/3, PyPy and Android.

## **Overview**

## <span id="page-6-2"></span><span id="page-6-1"></span><span id="page-6-0"></span>**1.1 Requirements**

### **1.1.1 Python**

Tested environments:

- Python 2.7+
- Python 3.3+
- PyPy 1.8+
- Android 2.3 via [SL4A](http://code.google.com/p/android-scripting/)

Note: ws4py will not try to automatically install dependencies and will let you decide which one you need.

### **1.1.2 Client**

ws4py comes with three client implementations:

- Built-in: That client is solely based on the Python stdlib, it uses a thread to run the inner processing loop.
- Tornado: The Tornado client requires [Tornado](http://www.tornadoweb.org) 2.0+
- gevent: The gevent client requires [gevent](http://www.gevent.org/) 0.13.6 or 1.0.0-dev

### **1.1.3 Server**

ws4py comes with three server implementations:

- Built-in: The server relies on the built-in  $wsqiref$  module.
- CherryPy: The [CherryPy](http://www.cherrypy.org/CherryPy) server requires 3.2.2+
- gevent: The gevent server requires [gevent](http://www.gevent.org/) 1.0.0
- asyncio: [PEP 3156](https://www.python.org/dev/peps/pep-3156) implementation for Python 3.3+

### **1.1.4 Testing**

ws4py uses the Autobahn functional test suite to ensure it respects the standard. You must install it to run that test suite against ws4py.

- Autobahn [python](http://autobahn.ws/python)
- Autobahn [test suite](http://autobahn.ws/testsuite)

## **1.2 Install ws4py**

### **1.2.1 Get the code**

ws4py is hosted on [github](https://github.com/Lawouach/WebSocket-for-Python) and can be retrieved from there:

**\$** git clone git@github.com:Lawouach/WebSocket-for-Python.git

Installing the ws4py package is performed as usual:

**\$** python setup.py install

However, since ws4py is referenced in [PyPI,](http://pypi.python.org/pypi/ws4py) it can also be installed through easy\_install, distribute or pip:

```
$ pip install ws4py
$ easy_install ws4py
```
Note: ws4py explicitely will not automatically pull out its dependencies. Please install them manually depending on which implementation you'll be using.

## **1.3 Conformance**

ws4py tries hard to be as conformant as it can to the specification. In order to validate this conformance, each release is run against the [Autobahn testsuite](http://autobahn.ws/) which provides an extensive coverage of various aspects of the protocol.

Online test reports can be found at: [http://www.defuze.org/oss/ws4py/testreports/servers/0.3.5.](http://www.defuze.org/oss/ws4py/testreports/servers/0.3.5)

## **1.4 Browser Support**

ws4py has been tested using:

- Chromium 22
- Firefox 16

See <http://caniuse.com/websockets> to determine the current implementation's status of various browser vendors.

Bear in mind that time is a premium and maintaining obsolete and unsecure protocols is not one of ws4py's goals. It's therefore unlikely it will ever support older versions of the protocol.

## **1.5 Performances**

ws4py doesn't perform too bad but it's far from being the fastest WebSocket lib under heavy load. The reason is that it was first designed to implement the protocol with simplicity and clarity in mind. Future developments will look at performances.

Note: ws4py runs faster in some cases on PyPy than it does on CPython.

Note: The [wsaccel](https://github.com/methane/wsaccel) package replaces some internal bottleneck with a Cython implementation.

## **1.6 Credits**

Many thanks to the pywebsocket and Tornado projects which have provided a the starting point for ws4py. Thanks also to Jeff Lindsay (progrium) for the initial gevent server support. A well deserved thank you to Tobias Oberstein for [Autobahn](http://autobahn.ws/) test suite.

Obviously thanks to all the various folks who have provided bug reports and fixes.

## **Tutorial**

## <span id="page-10-0"></span>**2.1 Basics**

ws4py provides a high-level, yet simple, interface to provide your application with WebSocket support. It is simple as:

**from ws4py.websocket import** WebSocket

The [WebSocket](#page-30-0) class should be sub-classed by your application. To the very least we suggest you override the [received\\_message\(message\)](#page-32-0) method so that you can process incoming messages.

For instance a straightforward echo application would look like this:

```
class EchoWebSocket(WebSocket):
    def received_message(self, message):
        self.send(message.data, message.is_binary)
```
Other useful methods to implement are:

- opened () which is called whenever the WebSocket handshake is done.
- closed (code, reason=None) which is called whenever the WebSocket connection is terminated.

You may want to know if the connection is currently usable or  $t$  erminated.

At that stage, the subclass is still not connected to any data source. The way ws4py is designed, you don't necessarily need a connected socket, in fact, you don't even need a socket at all.

```
>>> from ws4py.messaging import TextMessage
>>> def data_source():
>>> yield TextMessage(u'hello world')
>>> from mock import MagicMock
>>> source = MagicMock(side_effect=data_source)
>>> ws = EchoWebSocket(sock=source)
>>> ws.send(u'hello there')
```
## **2.2 Client**

ws4py comes with various client implementations and they roughly share the same interface.

### **2.2.1 Built-in**

The built-in client relies only on modules provided by the Python stdlib. The client's inner loop runs within a thread and therefore holds the thread alive until the websocket is closed.

```
1 from ws4py.client.threadedclient import WebSocketClient
2
3 class DummyClient(WebSocketClient):
4 def opened(self):
5 def data_provider():
6 for i in range(1, 200, 25):
7 yield "#" * i
8
9 self.send(data_provider())
10
11 for i in range(0, 200, 25):
12 print i
13 self.send("*" * i)
14
15 def closed(self, code, reason=None):
16 print "Closed down", code, reason
17
18 def received message(self, m):
19 print m
20 if len(m) == 175:
21 | Self.close(reason='Bye bye')
22
23 if __name__ == ' __main_':
24 try:
25 ws = DummyClient('ws://localhost:9000/', protocols=['http-only', 'chat'])
26 ws.connect()
27 ws.run_forever()
28 except KeyboardInterrupt:
29 ws.close()
```
In this snippet, when the handshake is successful, the  $\circ$  pened() method is called and within this method we immediately send a bunch of messages to the server. First we demonstrate how you can use a generator to do so, then we simply send strings.

Assuming the server echoes messages as they arrive, the [received\\_message\(message\)](#page-32-0) method will print out the messages returned by the server and simply close the connection once it receives the last sent messages, which length is 175.

Finally the closed (code, reason=None) method is called with the code and reason given by the server.

See also:

*[Managing a pool of WebSockets](#page-14-0)*.

#### **2.2.2 Tornado**

If you are using a Tornado backend you may use the Tornado client that ws4py provides as follow:

```
from ws4py.client.tornadoclient import TornadoWebSocketClient
from tornado import ioloop
class MyClient(TornadoWebSocketClient):
    def opened(self):
         for i in range(0, 200, 25):
```

```
self.send("*" * i)def received_message(self, m):
        print m
         if len(m) == 175:
             self.close(reason='Bye bye')
    def closed(self, code, reason=None):
         ioloop.IOLoop.instance().stop()
ws = MyClient('ws://localhost:9000/echo', protocols=['http-only', 'chat'])
ws.connect()
ioloop.IOLoop.instance().start()
```
### **2.2.3 gevent**

If you are using a gevent backend you may use the gevent client that ws4py provides as follow:

**from ws4py.client.geventclient import** WebSocketClient

This client can benefit from gevent's concepts as demonstrated below:

```
ws = WebSocketClient('ws://localhost:9000/echo', protocols=['http-only', 'chat'])
ws.connect()
def incoming():
    "''"''"Greenlet waiting for incoming messages
   until ``None`` is received, indicating we can
   leave the loop.
    "''"while True:
       m = ws \cdot receive()if m is not None:
          print str(m)
        else:
           break
def send_a_bunch():
    for i in range(0, 40, 5):
       ws.send("*" * i)greenlets = [
   gevent.spawn(incoming),
   gevent.spawn(send_a_bunch),
]
gevent.joinall(greenlets)
```
## **2.3 Server**

ws4py comes with a few server implementations built around the main  $WebSocket$  class.

### **2.3.1 CherryPy**

ws4py provides an extension to CherryPy 3 to enable WebSocket from the framework layer. It is based on the CherryPy [plugin](http://docs.cherrypy.org/stable/concepts/engine.html) and [tool](http://docs.cherrypy.org/stable/concepts/tools.html) mechanisms.

The [WebSocket tool](#page-36-0) plays at the request level on every request received by the server. Its goal is to perform the [WebSocket](#page-30-0) handshake and, if it succeeds, to create the  $WebSocket$  instance (well a subclass you will be implementing) and push it to the plugin.

The [WebSocket plugin](#page-37-0) works at the CherryPy system level and has a single instance throughout. Its goal is to track websocket instances created by the tool and free their resources when connections are closed.

Here is a simple example of an echo server:

```
1 import cherrypy
2 from ws4py.server.cherrypyserver import WebSocketPlugin, WebSocketTool
3 from ws4py.websocket import EchoWebSocket
4
5 cherrypy.config.update({'server.socket_port': 9000})
6 WebSocketPlugin(cherrypy.engine).subscribe()
7 cherrypy.tools.websocket = WebSocketTool()
8
9 class Root(object):
10 @cherrypy.expose
11 def index(self):
12 return 'some HTML with a websocket javascript connection'
13
14 @cherrypy.expose
15 def ws(self):
16 # you can access the class instance through
17 handler = cherrypy.request.ws handler
18
19 cherrypy.quickstart(Root(), '/', config={'/ws': {'tools.websocket.on': True,
20 | Cools.websocket.handler_cls': EchoWebSocket}})
```
Note how we specify the class which should be instanciated by the server on each connection. The great aspect of the tool mechanism is that you can specify a different class on a per-path basis.

### **2.3.2 gevent**

[gevent](http://www.gevent.org/) is a coroutine, called greenlets, implementation for very concurrent applications. ws4py offers a server implementation for this library on top of the [WSGI protocol.](http://www.wsgi.org/en/latest/index.html) Using it is as simple as:

```
1 from gevent import monkey; monkey.patch_all()
2 from ws4py.websocket import EchoWebSocket
3 from ws4py.server.geventserver import WSGIServer
  4 from ws4py.server.wsgiutils import WebSocketWSGIApplication
5
  server = WSGIServer(('localhost', 9000), WebSocketWSGIApplication(handler_cls=EchoWebSocket))
  server.serve_forever()
```
First we patch all the standard modules so that the stdlib runs well with as gevent. Then we simply create a [WSGI](http://www.wsgi.org/en/latest/index.html) server and specify the class which will be instanciated internally each time a connection is successful.

## **2.3.3 wsgiref**

[wsgiref](http://docs.python.org/2.7/library/wsgiref.html#module-wsgiref) is a built-in WSGI package that provides various classes and helpers to develop against WSGI. Mostly it

<span id="page-14-1"></span>provides a basic WSGI server that can be usedfor testing or simple demos. ws4py provides support for websocket on wsgiref for testing purpose as well. It's not meant to be used in production, since it can only initiate web socket connections one at a time, as a result of being single threaded. However, once accepted, ws4py takes over, which is multithreaded by default.

```
1 from wsgiref.simple_server import make_server
2 from ws4py.websocket import EchoWebSocket
3 from ws4py.server.wsgirefserver import WSGIServer, WebSocketWSGIRequestHandler
4 from ws4py.server.wsgiutils import WebSocketWSGIApplication
5
6 server = make_server('', 9000, server_class=WSGIServer,
7 handler_class=WebSocketWSGIRequestHandler,
8 app=WebSocketWSGIApplication(handler_cls=EchoWebSocket))
9 server.initialize_websockets_manager()
10 server.serve_forever()
```
### **2.3.4 asyncio**

2

4

8

asyncio is the implementation of [PEP 3156](https://www.python.org/dev/peps/pep-3156), the new asynchronous framework for concurrent applications.

```
1 from ws4py.async_websocket import EchoWebSocket
3 \vertloop = asyncio.get_event_loop()
5 def start_server():
6 proto_factory = lambda: WebSocketProtocol(EchoWebSocket)
7 return loop.create_server(proto_factory, '', 9007)
9 \mid s = loop.run\_until\_complete(start\_server())10 print('serving on', s.sockets[0].getsockname())
11 loop.run_forever()
```
Warning: The provided HTTP server used for the handshake is clearly not production ready. However, once the handshake is performed, the rest of the code runs the same stack as the other server implementations. It should be easy to replace the HTTP interface with any asyncio aware HTTP framework.

## <span id="page-14-0"></span>**2.4 Managing a pool of WebSockets**

ws4py provides a  $ws4py$ .manager.WebSocketManager class that takes care of [ws4py.websocket.WebSocket](#page-30-0) instances once they the HTTP upgrade handshake has been performed.

The manager is not compulsory but makes it simpler to track and let them run in your application's process.

When you add (websocket) a websocket to the manager, the file-descriptor is registered with the manager's poller and the *opened* () method on is called.

### **2.4.1 Polling**

The manager uses a polling mechanism to dispatch on socket incoming events. Two pollers are implemented, one using the traditionnal [select](http://docs.python.org/2.7/library/select.html#module-select) and another one based on [select.epoll](http://docs.python.org/2.7/library/select.html#epoll-objects) which is used only if available on the system.

The polling is executed in its own thread, it keeps looping until the manager  $stop()$  method.

On every loop, the poller is called to poll for all registered file-descriptors. If any one of them is ready, we retrieve the websocket using that descriptor and, if the websocket is not yet terminated, we call its *once* method so that the incoming bytes are processed.

If the processing fails in anyway, the manager terminates the websocket and remove it from itself.

### **2.4.2 Client example**

Below is a simple example on how to start 2000 clients against a single server.

```
1 from ws4py.client import WebSocketBaseClient
2 from ws4py.manager import WebSocketManager
3 from ws4py import format_addresses, configure_logger
4
s | logger = configure_logger()
6
7 \text{ m} = \text{WebSocketManager}()
8
9 class EchoClient(WebSocketBaseClient):
10 def handshake_ok(self):
11 logger.info("Opening 8s" 8 format_addresses(self))
m.add(self)13
14 def received_message(self, msg):
15 logger.info(str(msg))
16
17 if __name__ == '__main__':
18 import time
19
20 try:
21 m.start()
22 for i in range(2000):
23 client = EchoClient('ws://localhost:9000/ws')
24 client.connect()
25
26 logger.info("%d clients are connected" % i)
27
28 while True:
29 for ws in m.websockets.itervalues():
30 if not ws.terminated:
31 break
32 else:
33 break
34 time.sleep(3)
35 except KeyboardInterrupt:
36 m.close_all()
37 m.stop()
38 m.join()
```
Once those are created against the echo\_cherrypy\_server example for instance, point your browser to <http://localhost:9000/> and enter a message. It will be broadcasted to all connected peers.

When a peer is closed, its connection is automatically removed from the manager so you should never need to explicitely remove it.

Note: The CherryPy and wsgiref servers internally use a manager to handle connected websockets. The gevent server

relies only on a greenlet [group](http://www.gevent.org/gevent.pool.html#gevent.pool.Group) instead.

## **2.5 Built-in Examples**

### **2.5.1 Real-time chat**

The echo\_cherrypy\_server example provides a simple Echo server. It requires CherryPy 3.2.3. Open a couple of tabs pointing at <http://localhost:9000> and chat around.

### **2.5.2 Android sensors and HTML5**

The droid\_sensor\_cherrypy\_server broadcasts sensor metrics to clients. Point your browser to <http://localhost:9000> Then run the droid\_sensor module from your Android device using [SL4A.](http://code.google.com/p/android-scripting/)

A screenshot of what this renders to can be found [here.](http://www.defuze.org/oss/ws4py/screenshots/droidsensors.png)

You will find a lovely [video](https://www.youtube.com/watch?v=baD-rShmZcM) of this demo in action on YouTube thanks to Mat Bettinson for this.

## **Maintainer Guide**

<span id="page-18-1"></span><span id="page-18-0"></span>This section describes the steps to work on ws4py itself and its release process, as well as other conventions and best practices.

## **3.1 Coding Rules**

Python is a rather flexible language which favors conventions over configurations. This is why, over the years, some community rules were published that most Python developers follow. ws4py tries to follow those principles for the most part and therefore.

Therefore please carefully read:

- [PEP 8](https://www.python.org/dev/peps/pep-0008) that suggests a set of coding rules and naming conventions
- [PEP 20](https://www.python.org/dev/peps/pep-0020) for the spirit behind Python coding

## **3.2 Design**

### **3.2.1 Workflow**

ws4py's design is actually fairly simple and straigtforward. At a high level this is what is going on:

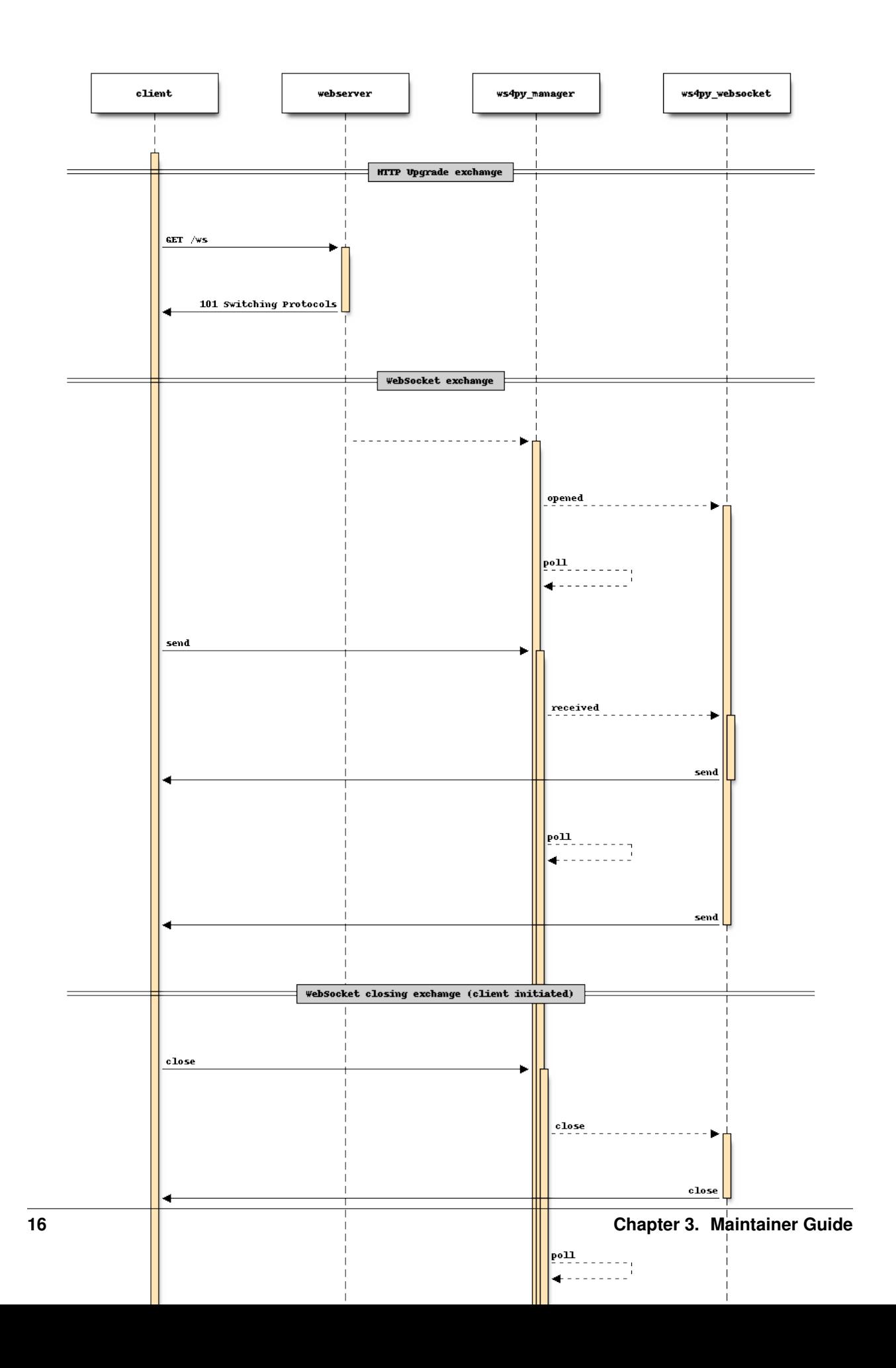

<span id="page-20-0"></span>The initial connection is made by a WebSocket aware client to a WebSocket aware web server. The first exchange is dedicated to perform the upgrade handshake as defined by [RFC 6455#section-4](https://tools.ietf.org/html/rfc6455.html#section-4).

If the exchange succeeds, the socket is kept opened, wrapped into a  $ws4py$ . websocket. WebSocket instance which is passed on to the global ws4py  $ws4py$ .manager.WebSocketManager instance which will handle its lifecycle.

Most notably, the manager will poll for the socket's receive events so that, when bytes are available, the websocket object can read and process them.

### **3.2.2 Implementation**

ws4py data model is rather simple and follows the protocol itself:

- a highlevel  $ws4pv$ . websocket. WebSocket class that determines actions to carry based on messages that are parsed.
- a [ws4py.streaming.Stream](#page-28-0) class that handles a single message at a time
- a  $ws4py$ . framing. Frame class that performs the low level protocol parsing of frames

Each are inter-connected as russian dolls generators. The process heavily relies on the capacity to send to a generator. So everytime one of those layers requires something, it yields and then its holder sends it back whatever was required.

The Frame parser yields the number of bytes it needs at any time, the stream parser forwards it back to the WebSocket class which gets data from the underlying data provider it holds a reference to (a socket typically). The WebSocket class sends bytes as they are read from the socket down to the stream parser which forwards them to the frame parser.

Eventually a frame is parsed and handled by the stream parser which in turns yields a complete message made of all parsed frames.

The interesting aspect here is that the socket provider is totally abstracted from the protocol implementation which simply requires bytes as they come.

This means one could write a ws4py socket provider that doesn't read from the wire but from any other source.

It's also pretty fast and easy to read.

## **3.3 Testing Overview**

ws4py is a Python library which means it can be tested in various fashion:

- unit testing
- functional testing
- load testing

Though all of them are of useful, ws4py mostly relies on functional testing.

### **3.3.1 Unit Testing**

Unit testing solves complex issues in a simple fashion:

- Micro-validation of classes and functions
- Ensure non-regression after modifications
- Critique the design as early as possible for minimum impact

Too often, developers focus solely on the first two and fail to realise how much feedback they can get by writing a simple unit tests. Usually starting writing unit tests can take time because your code is too tightly coupled with itself or external dependencies. This should not the case, most of the time anyway. So make sure to reflect on your code design whenever you have difficulties setting up proper unit tests.

Note: Unfortunately, for now ws4py has a rather shallow coverage as it relies more on the functional testing to ensure the package is sane. I hope to change this in the future.

#### **Framework**

ws4py uses the Python built-in [unittest](http://docs.python.org/2.7/library/unittest.html#module-unittest) module. Make sure you read its extensive documentation.

#### **Execution**

Test execution can be done as follow:

```
cd test
python -m unittest discover # execute all tests in the current directory
```
Tests can obviously be executed via nose, unittest2 or py.test if you prefer.

### **3.3.2 Functional Testing**

ws4py relies heavily on the extensive [testing suite](http://autobahn.ws/testsuite) provided by the [Autobahn](http://autobahn.ws/) project.

The server test suite is used by many other WebSocket implementation out there and provides a great way to validate interopability so it must be executed before each release to the least. Please refer to the *[Requirements](#page-6-1)* page to install the test suite.

#### **Execution**

• Start the CherryPy server with PyPy 1.9

pypy test/autobahn\_test\_servers.py --run-cherrypy-server-pypy

• Start the CherryPy server with Python 3.2 and/or 3.3 if you can.

python3 test/autobahn\_test\_servers.py --run-cherrypy-server-py3k

• Start all servers with Python 2.7

python2 test/autobahn\_test\_servers.py --run-all

• Finally, execute the test suite as follow:

wstest -m fuzzingclient -s test/fuzzingclient.json

The whole test suite will take a while to complete so be patient.

## <span id="page-22-0"></span>**3.4 Documentation process**

### **3.4.1 Basic principles**

#### **Document in that order: why, what, how**

Documenting ws4py is an important process since the code doesn't always carry enough information to understand its design and context. Thus, documenting should target the question "why?" first then the "what?" and "how?". It's actually trickier than it sound.

#### **Explicit is better than implicit**

When you have your nose in the code it may sound straightforward enough not to document certain aspects of pyalm. Remember that [PEP 20](https://www.python.org/dev/peps/pep-0020) principle: Explicit is better than implicit.

#### **Be clear, not verbose**

Finding the right balance between too much and not enough is hard. Writing good documentation is just difficult. However, you should not be too verbose either.

Add enough details to a section to provide context but don't flood the reader with irrelevant information.

#### **Show me where you come from**

Every piece of code should be contextualized and almost every time you should explicitely indicate the import statement so that the reader doesn't wonder where an object comes from.

#### **Consistency for the greater good**

A user of ws4py should feel at ease with any part of the library and shouldn't have to switch to a completely new mental model when going through the library or documentation. Please refer again to [PEP 8](https://www.python.org/dev/peps/pep-0008).

### **3.4.2 Documentation Toolkit**

pyalm uses the Sphinx documentation generator toolkit so refer to its [documentation](http://sphinx-doc.org/contents.html) to learn more on its usage.

Building the documentation is as simple as:

cd docs make html

The generated documentation will be available in docs\\_build\html.

## **3.5 Release Process**

ws4py's release process is as follow:

1. Update the release minor or micro version.

If necessary change also the major version. This should be saved only for major modifications and/or API compatibility breakup.

Edit ws4py/\_\_init\_\_.py accordingly. This will propagate to the setup.py and docs/conf.py appropriately on its own.

#### See also:

[How to version?](http://semver.org/) You should read this.

2. Run the unit test suites

It's simple, fast and will make you sleep well at night. So do it.

If the test suite fails, do not release. It's a simple rule we constantly fail for some reason. So if it fails, go back and fix it.

3. Rebuild the documentation

It may sound funny but a release with an out of date documentation has little value. Keeping your documentation up to date is as important as having no failing unit tests.

Add to subversion any new documentation pages, both their sources and the resulting HTML files.

4. Build the source package

First delete the build directory.

Run the following command:

python setup.py sdist --formats=gztar

This will produce a tarball in the dist directory.

- 5. Push the release to PyPI
- 6. Tag the release in github
- 7. Announce it to the world :)

## **Packages**

## <span id="page-24-4"></span><span id="page-24-0"></span>**4.1 ws4py Package**

### **4.1.1 ws4py Package**

<span id="page-24-2"></span>ws4py.\_\_init\_\_.**configure\_logger**(*stdout=True*, *filepath=None*, *level=20*) ws4py.\_\_init\_\_.**format\_addresses**(*ws*)

### <span id="page-24-3"></span>**4.1.2 exc Module**

- <span id="page-24-1"></span>exception ws4py.exc.**WebSocketException** Bases: [exceptions.Exception](http://docs.python.org/2.7/library/exceptions.html#exceptions.Exception)
- exception ws4py.exc.**ProtocolException** Bases: [ws4py.exc.WebSocketException](#page-24-1)
- exception ws4py.exc.**FrameTooLargeException** Bases: [ws4py.exc.WebSocketException](#page-24-1)
- exception ws4py.exc.**UnsupportedFrameTypeException** Bases: [ws4py.exc.WebSocketException](#page-24-1)
- exception ws4py.exc.**UnsupportedFrameTypeException** Bases: [ws4py.exc.WebSocketException](#page-24-1)
- exception ws4py.exc.**TextFrameEncodingException** Bases: [ws4py.exc.WebSocketException](#page-24-1)
- exception ws4py.exc.**TextFrameEncodingException** Bases: [ws4py.exc.WebSocketException](#page-24-1)
- exception ws4py.exc.**InvalidBytesError** Bases: [ws4py.exc.WebSocketException](#page-24-1)
- exception ws4py.exc.**StreamClosed** Bases: [exceptions.Exception](http://docs.python.org/2.7/library/exceptions.html#exceptions.Exception)
- exception ws4py.exc.**HandshakeError**(*msg*) Bases: [ws4py.exc.WebSocketException](#page-24-1)

### <span id="page-25-3"></span><span id="page-25-1"></span>**4.1.3 framing Module**

<span id="page-25-0"></span>class ws4py.framing.**Frame**(*opcode=None*, *body=''*, *masking\_key=None*, *fin=0*, *rsv1=0*, *rsv2=0*, *rsv3=0*)

Bases: [object](http://docs.python.org/2.7/library/functions.html#object)

Implements the framing protocol as defined by RFC 6455.

```
1 >>> test_mask = 'XXXXXX' # perhaps from os.urandom(4)
2 >>> f = Frame(OPCODE_TEXT, 'hello world', masking_key=test_mask, fin=1)
3 >>> bytes = f.build()
4 >>> bytes.encode('hex')
  5 '818bbe04e66ad6618a06d1249105cc6882'
6 \implies f = Frame()
  7 >>> f.parser.send(bytes[0])
8 1
9 >>> f.parser.send(bytes[1])
10 4
```
#### See also:

Data Framing <http://tools.ietf.org/html/rfc6455#section-5.2>

#### **parser**

**build**()

Builds a frame from the instance's attributes and returns its bytes representation.

```
mask(data)
```
Performs the masking or unmasking operation on data using the simple masking algorithm:

**unmask**(*data*)

Performs the masking or unmasking operation on data using the simple masking algorithm:

#### <span id="page-25-2"></span>**4.1.4 manager Module**

The manager module provides a selected classes to handle websocket's execution.

Initially the rationale was to:

- Externalize the way the CherryPy server had been setup as its websocket management was too tightly coupled with the plugin implementation.
- Offer a management that could be used by other server or client implementations.
- Move away from the threaded model to the event-based model by relying on *select* or *epoll* (when available).

A simple usage for handling websocket clients:

```
from ws4py.client import WebSocketBaseClient
from ws4py.manager import WebSocketManager
m = WebSocketManager()
class EchoClient(WebSocketBaseClient):
    def handshake_ok(self):
       m.add(self) # register the client once the handshake is done
    def received_message(self, msg):
       print str(msg)
```

```
m.start()
client = EchoClient('ws://localhost:9000/ws')
client.connect()
m.join() # blocks forever
```
Managers are not compulsory but hopefully will help your workflow. For clients, you can still rely on threaded, gevent or tornado based implementations of course.

class ws4py.manager.**SelectPoller**(*timeout=0.1*)

Bases: [object](http://docs.python.org/2.7/library/functions.html#object)

A socket poller that uses the *select* implementation to determines which file descriptors have data available to read.

It is available on all platforms.

**release**()

Cleanup resources.

```
register(fd)
```
Register a new file descriptor to be part of the select polling next time around.

**unregister**(*fd*)

Unregister the given file descriptor.

**poll**()

Polls once and returns a list of ready-to-be-read file descriptors.

```
class ws4py.manager.EPollPoller(timeout=0.1)
```

```
Bases: object
```
An epoll poller that uses the epoll implementation to determines which file descriptors have data available to read.

Available on Unix flavors mostly.

#### **release**()

Cleanup resources.

#### **register**(*fd*)

Register a new file descriptor to be part of the select polling next time around.

#### **unregister**(*fd*)

Unregister the given file descriptor.

#### **poll**()

Polls once and yields each ready-to-be-read file-descriptor

class ws4py.manager.**KQueuePoller**(*timeout=0.1*)

#### Bases: [object](http://docs.python.org/2.7/library/functions.html#object)

An epoll poller that uses the epoll implementation to determines which file descriptors have data available to read.

Available on Unix flavors mostly.

#### **release**()

Cleanup resources.

#### **register**(*fd*)

Register a new file descriptor to be part of the select polling next time around.

```
unregister(fd)
```
Unregister the given file descriptor.

#### **poll**()

Polls once and yields each ready-to-be-read file-descriptor

```
class ws4py.manager.WebSocketManager(poller=None)
```
Bases: [threading.Thread](http://docs.python.org/2.7/library/threading.html#threading.Thread)

An event-based websocket manager. By event-based, we mean that the websockets will be called when their sockets have data to be read from.

The manager itself runs in its own thread as not to be the blocking mainloop of your application.

The poller's implementation is automatically chosen with epoll if available else select unless you provide your own poller.

<span id="page-27-1"></span>**add**(*websocket*)

Manage a new websocket.

First calls its  $\sigma$  pened() method and register its socket against the poller for reading events.

#### **remove**(*websocket*)

Remove the given websocket from the manager.

This does not call its  $closed()$  method as it's out-of-band by your application or from within the manager's run loop.

#### **stop**()

Mark the manager as terminated and releases its resources.

**run**()

Manager's mainloop executed from within a thread.

Constantly poll for read events and, when available, call related websockets' *once* method to read and process the incoming data.

If the [once\(\)](#page-32-2) method returns a *False* value, its [terminate\(\)](#page-32-3) method is also applied to properly close the websocket and its socket is unregistered from the poller.

Note that websocket shouldn't take long to process their data or they will block the remaining websockets with data to be handled. As for what long means, it's up to your requirements.

#### **close\_all**(*code=1001*, *message='Server is shutting down'*)

Execute the  $\text{close}(t)$  method of each registered websockets to initiate the closing handshake. It doesn't wait for the handshake to complete properly.

#### **broadcast**(*message*, *binary=False*)

Broadcasts the given message to all registered websockets, at the time of the call.

Broadcast may fail on a given registered peer but this is silent as it's not the method's purpose to handle websocket's failures.

### <span id="page-27-3"></span>**4.1.5 messaging Module**

<span id="page-27-2"></span>class ws4py.messaging.**Message**(*opcode*, *data=''*, *encoding='utf-8'*)

Bases: [object](http://docs.python.org/2.7/library/functions.html#object)

A message is a application level entity. It's usually built from one or many frames. The protocol defines several kind of messages which are grouped into two sets:

•data messages which can be text or binary typed

<span id="page-28-7"></span>•control messages which provide a mechanism to perform in-band control communication between peers

The opcode indicates the message type and data is the possible message payload.

The payload is held internally as a a bytearray as they are faster than pure strings for append operations.

Unicode data will be encoded using the provided encoding.

#### **single**(*mask=False*)

Returns a frame bytes with the fin bit set and a random mask.

If mask is set, automatically mask the frame using a generated 4-byte token.

#### **fragment**(*first=False*, *last=False*, *mask=False*)

Returns a  $ws4py$ . framing. Frame bytes.

The behavior depends on the given flags:

•first: the frame uses self.opcode else a continuation opcode

•last: the frame has its fin bit set

•mask: the frame is masked using a automatically generated 4-byte token

#### **completed**

Indicates the the message is complete, meaning the frame's fin bit was set.

#### **extend**(*data*)

Add more data to the message.

<span id="page-28-4"></span>class ws4py.messaging.**TextMessage**(*text=None*)

Bases: [ws4py.messaging.Message](#page-27-2)

#### **is\_binary**

#### **is\_text**

<span id="page-28-5"></span>class ws4py.messaging.**BinaryMessage**(*bytes=None*) Bases: [ws4py.messaging.Message](#page-27-2)

#### **is\_binary**

#### **is\_text**

<span id="page-28-3"></span>class ws4py.messaging.**CloseControlMessage**(*code=1000*, *reason=''*) Bases: [ws4py.messaging.Message](#page-27-2)

<span id="page-28-1"></span>class ws4py.messaging.**PingControlMessage**(*data=None*) Bases: [ws4py.messaging.Message](#page-27-2)

<span id="page-28-2"></span>class ws4py.messaging.**PongControlMessage**(*data*) Bases: [ws4py.messaging.Message](#page-27-2)

### <span id="page-28-6"></span>**4.1.6 streaming Module**

<span id="page-28-0"></span>class ws4py.streaming.**Stream**(*always\_mask=False*, *expect\_masking=True*) Bases: [object](http://docs.python.org/2.7/library/functions.html#object)

Represents a websocket stream of bytes flowing in and out.

The stream doesn't know about the data provider itself and doesn't even know about sockets. Instead the stream simply yields for more bytes whenever it requires them. The stream owner is responsible to provide the stream with those bytes until a frame can be interpreted.

```
\Rightarrow s = Stream()
2 >>> s.parser.send(BYTES)
  3 >>> s.has_messages
4 False
  5 >>> s.parser.send(MORE_BYTES)
  6 >>> s.has_messages
7 True
8 >>> s.message
9 <TextMessage ... >
```
Set always\_mask to mask all frames built.

Set expect\_masking to indicate masking will be checked on all parsed frames.

#### **message** = None

Parsed test or binary messages. Whenever the parser reads more bytes from a fragment message, those bytes are appended to the most recent message.

#### **pings** = None

Parsed ping control messages. They are instances of  $ws4py$ . messaging. PingControlMessage

#### **pongs** = None

Parsed pong control messages. They are instances of  $ws4py$ .  $message$ . PongControlMessage

## **closing** = None

Parsed close control messsage. Instance of [ws4py.messaging.CloseControlMessage](#page-28-3)

#### **errors** = None

Detected errors while parsing. Instances of  $ws4py$ . messaging. CloseControlMessage

#### **parser**

#### **text\_message**(*text*)

Returns a  $ws4py$ . messaging. TextMessage instance ready to be built. Convenience method so that the caller doesn't need to import the  $ws4py$ .  $message$ . TextMessage class itself.

#### **binary\_message**(*bytes*)

Returns a  $ws4py$ . messaging. BinaryMessage instance ready to be built. Convenience method so that the caller doesn't need to import the [ws4py.messaging.BinaryMessage](#page-28-5) class itself.

#### **has\_message**

Checks if the stream has received any message which, if fragmented, is now completed.

#### **close**(*code=1000*, *reason=''*)

Returns a close control message built from a [ws4py.messaging.CloseControlMessage](#page-28-3) instance, using the given status code and reason message.

#### **ping**(*data=''*)

Returns a ping control message built from a  $ws4py$ .  $messaging$ . PingControlMessage instance.

#### **pong**(*data=''*)

Returns a ping control message built from a [ws4py.messaging.PongControlMessage](#page-28-2) instance.

#### **receiver**()

Parser that keeps trying to interpret bytes it is fed with as incoming frames part of a message.

Control message are single frames only while data messages, like text and binary, may be fragmented accross frames.

The way it works is by instanciating a wspy.framing.Frame object, then running its parser generator which yields how much bytes it requires to performs its task. The stream parser yields this value to its caller and feeds the frame parser.

<span id="page-30-3"></span>When the frame parser raises StopIteration, the stream parser tries to make sense of the parsed frame. It dispatches the frame's bytes to the most appropriate message type based on the frame's opcode.

Overall this makes the stream parser totally agonstic to the data provider.

### <span id="page-30-1"></span>**4.1.7 utf8validator Module**

class ws4py.utf8validator.**Utf8Validator**

Bases: [object](http://docs.python.org/2.7/library/functions.html#object)

Incremental UTF-8 validator with constant memory consumption (minimal state).

Implements the algorithm "Flexible and Economical UTF-8 Decoder" by Bjoern Hoehrmann [\(http://bjoern.hoehrmann.de/utf-8/decoder/dfa/\)](http://bjoern.hoehrmann.de/utf-8/decoder/dfa/).

**UTF8VALIDATOR\_DFA** = [0, 0, 1, 1, 1, 1, 1, 1, 1, 1, 1, 1, 1, 1, 1, 1, 1, 1, 9, 9, 9, 9, 9, 9, 9, 9, 9, 9, 9, 9, 9, 9, 9, 9, 7, 7, 7, 7, 7, 7, 7, 7, 7, 7, 7, 7, 7, 7, 7, 7, 7, 7, 7, 7, 7, 7, 7, 7, 7, 7, 7, 7, 7, 7, 7, 7, 8, 8, 2, 2, 2, 2, 2, 2, 2, 2, 2, 2, 2, 2, 2, 2, 2, 2, 2, 2, 2, 2, 2, 2, 2, 2, 2, 2, 2, 2, 2, 2, 10, 3, 3, 3, 3, 3, 3, 3, 3, 3, 3, 3, 3, 4, 3, 3, 11, 6, 6, 6, 5, 8, 8, 8, 8, 8, 8, 8, 8, 8, 8, 8, 0, 1, 2, 3, 5, 8, 7, 1, 1, 1, 4, 6, 1, 1, 1, 1, 1, 1, 1, 1, 1, 1, 1, 1, 1, 1, 1, 1, 1, 1, 1, 1, 1, 0, 1, 1, 1, 1, 1, 0, 1, 0, 1, 1, 1, 1, 1, 1, 1, 2, 1, 1, 1, 1, 1, 2, 1, 2, 1, 1, 1, 1, 1, 1, 1, 1, 1, 1, 1, 1, 1, 2, 1, 1, 1, 1, 1, 1, 1, 1, 1, 2, 1, 1, 1, 1, 1, 1, 1, 2, 1, 1, 1, 1, 1, 1, 1, 1, 1, 1, 1, 1, 1, 3, 1, 3, 1, 1, 1, 1, 1, 1, 1, 3, 1, 1, 1, 1, 1, 3, 1, 3, 1, 1, 1, 1, 1, 1, 1, 3, 1, 1, 1, 1, 1, 1, 1, 1, 1, 1, 1, 1, 1, 1]

#### **UTF8\_ACCEPT** = 0

#### **UTF8\_REJECT** = 1

#### **decode**(*b*)

Eat one UTF-8 octet, and validate on the fly.

Returns UTF8\_ACCEPT when enough octets have been consumed, in which case self.codepoint contains the decoded Unicode code point.

Returns UTF8\_REJECT when invalid UTF-8 was encountered.

Returns some other positive integer when more octets need to be eaten.

#### **reset**()

Reset validator to start new incremental UTF-8 decode/validation.

#### **validate**(*ba*)

Incrementally validate a chunk of bytes provided as bytearray.

Will return a quad (valid?, endsOnCodePoint?, currentIndex, totalIndex).

As soon as an octet is encountered which renders the octet sequence invalid, a quad with valid? == False is returned. currentIndex returns the index within the currently consumed chunk, and totalIndex the index within the total consumed sequence that was the point of bail out. When valid? == True, currentIndex will be len(ba) and totalIndex the total amount of consumed bytes.

### <span id="page-30-2"></span>**4.1.8 websocket Module**

```
class ws4py.websocket.Heartbeat(websocket, frequency=2.0)
```
Bases: [threading.Thread](http://docs.python.org/2.7/library/threading.html#threading.Thread)

Runs at a periodic interval specified by *frequency* by sending an unsolicitated pong message to the connected peer.

If the message fails to be sent and a socket error is raised, we close the websocket socket automatically, triggering the *closed* handler.

**stop**()

<span id="page-30-0"></span>**run**()

<span id="page-31-3"></span>class ws4py.websocket.**WebSocket**(*sock*, *protocols=None*, *extensions=None*, *environ=None*, *heartbeat\_freq=None*)

#### Bases: [object](http://docs.python.org/2.7/library/functions.html#object)

The sock is an opened connection resulting from the websocket handshake.

If protocols is provided, it is a list of protocols negotiated during the handshake as is extensions.

If environ is provided, it is a copy of the WSGI environ dictionnary from the underlying WSGI server.

#### **stream** = None

Underlying websocket stream that performs the websocket parsing to high level objects. By default this stream never masks its messages. Clients using this class should set the stream.always\_mask fields to True and stream.expect\_masking fields to False.

#### **protocols** = None

List of protocols supported by this endpoint. Unused for now.

#### **extensions** = None

List of extensions supported by this endpoint. Unused for now.

#### **sock** = None

Underlying connection.

#### **client\_terminated** = None

Indicates if the client has been marked as terminated.

#### **server\_terminated** = None

Indicates if the server has been marked as terminated.

#### **reading\_buffer\_size** = None

Current connection reading buffer size.

#### **environ** = None

WSGI environ dictionary.

#### **heartbeat\_freq** = None

At which interval the heartbeat will be running. Set this to *0* or *None* to disable it entirely.

#### **local\_address**

Local endpoint address as a tuple

#### **peer\_address**

Peer endpoint address as a tuple

#### <span id="page-31-0"></span>**opened**()

Called by the server when the upgrade handshake has succeeeded.

#### <span id="page-31-2"></span>**close**(*code=1000*, *reason=''*)

Call this method to initiate the websocket connection closing by sending a close frame to the connected peer. The code is the status code representing the termination's reason.

Once this method is called, the server terminated attribute is set. Calling this method several times is safe as the closing frame will be sent only the first time.

#### See also:

Defined Status Codes <http://tools.ietf.org/html/rfc6455#section-7.4.1>

#### <span id="page-31-1"></span>**closed**(*code*, *reason=None*)

Called when the websocket stream and connection are finally closed. The provided code is status set by the other point and reason is a human readable message.

#### See also:

<span id="page-32-4"></span>Defined Status Codes <http://tools.ietf.org/html/rfc6455#section-7.4.1>

#### <span id="page-32-1"></span>**terminated**

Returns True if both the client and server have been marked as terminated.

#### **connection**

#### **close\_connection**()

Shutdowns then closes the underlying connection.

#### **ping**(*message*)

Send a ping message to the remote peer. The given *message* must be a unicode string.

#### **ponged**(*pong*)

Pong message, as a messaging. PongControlMessage instance, received on the stream.

#### <span id="page-32-0"></span>**received\_message**(*message*)

Called whenever a complete message, binary or text, is received and ready for application's processing.

The passed message is an instance of messaging.TextMessage or messaging.BinaryMessage.

Note: You should override this method in your subclass.

#### **unhandled\_error**(*error*)

Called whenever a socket, or an OS, error is trapped by ws4py but not managed by it. The given error is an instance of *socket.error* or *OSError*.

Note however that application exceptions will not go through this handler. Instead, do make sure you protect your code appropriately in *received\_message* or *send*.

The default behaviour of this handler is to log the error with a message.

#### **send**(*payload*, *binary=False*)

Sends the given payload out.

If payload is some bytes or a bytearray, then it is sent as a single message not fragmented.

If payload is a generator, each chunk is sent as part of fragmented message.

If binary is set, handles the payload as a binary message.

#### <span id="page-32-2"></span>**once**()

Performs the operation of reading from the underlying connection in order to feed the stream of bytes.

We start with a small size of two bytes to be read from the connection so that we can quickly parse an incoming frame header. Then the stream indicates whatever size must be read from the connection since it knows the frame payload length.

It returns *False* if an error occurred at the socket level or during the bytes processing. Otherwise, it returns *True*.

#### <span id="page-32-3"></span>**terminate**()

Completes the websocket by calling the *closed* method either using the received closing code and reason, or when none was received, using the special *1006* code.

Finally close the underlying connection for good and cleanup resources by unsetting the *environ* and *stream* attributes.

**process**(*bytes*)

Takes some bytes and process them through the internal stream's parser. If a message of any kind is found, performs one of these actions:

<span id="page-33-1"></span>•A closing message will initiate the closing handshake

•Errors will initiate a closing handshake

•A message will be passed to the received\_message method

•Pings will see pongs be sent automatically

•Pongs will be passed to the ponged method

The process should be terminated when this method returns False.

#### **run**()

Performs the operation of reading from the underlying connection in order to feed the stream of bytes.

We start with a small size of two bytes to be read from the connection so that we can quickly parse an incoming frame header. Then the stream indicates whatever size must be read from the connection since it knows the frame payload length.

Note that we perform some automatic opererations:

•On a closing message, we respond with a closing message and finally close the connection

•We respond to pings with pong messages.

•Whenever an error is raised by the stream parsing, we initiate the closing of the connection with the appropiate error code.

This method is blocking and should likely be run in a thread.

class ws4py.websocket.**EchoWebSocket**(*sock*, *protocols=None*, *extensions=None*, *environ=None*, *heartbeat\_freq=None*)

Bases: [ws4py.websocket.WebSocket](#page-30-0)

The sock is an opened connection resulting from the websocket handshake.

If protocols is provided, it is a list of protocols negotiated during the handshake as is extensions.

If environ is provided, it is a copy of the WSGI environ dictionnary from the underlying WSGI server.

#### **received\_message**(*message*)

Automatically sends back the provided message to its originating endpoint.

#### **4.1.9 Subpackages**

#### **client Package**

#### **client Package**

<span id="page-33-0"></span>class ws4py.client.**WebSocketBaseClient**(*url*, *protocols=None*, *extensions=None*, *heartbeat\_freq=None*, *ssl\_options=None*, *headers=None*) Bases: [ws4py.websocket.WebSocket](#page-30-0)

A websocket client that implements [RFC 6455](https://tools.ietf.org/html/rfc6455.html) and provides a simple interface to communicate with a websocket server.

This class works on its own but will block if not run in its own thread.

When an instance of this class is created, a [socket](http://docs.python.org/2.7/library/socket.html#module-socket) is created. If the connection is a TCP socket, the nagle's algorithm is disabled.

The address of the server will be extracted from the given websocket url.

The websocket key is randomly generated, reset the *key* attribute if you want to provide yours.

<span id="page-34-1"></span>For instance to create a TCP client:

```
>>> from websocket.client import WebSocketBaseClient
>>> ws = WebSocketBaseClient('ws://localhost/ws')
```
Here is an example for a TCP client over SSL:

```
>>> from websocket.client import WebSocketBaseClient
>>> ws = WebSocketBaseClient('wss://localhost/ws')
```
Finally an example of a Unix-domain connection:

```
>>> from websocket.client import WebSocketBaseClient
>>> ws = WebSocketBaseClient('ws+unix:///tmp/my.sock')
```
Note that in this case, the initial Upgrade request will be sent to /. You may need to change this by setting the resource explicitely before connecting:

```
>>> from websocket.client import WebSocketBaseClient
>>> ws = WebSocketBaseClient('ws+unix:///tmp/my.sock')
>>> ws.resource = '/ws'
>>> ws.connect()
```
You may provide extra headers by passing a list of tuples which must be unicode objects.

#### **bind\_addr**

Returns the Unix socket path if or a tuple (host, port) depending on the initial URL's scheme.

```
close(code=1000, reason='')
```
Initiate the closing handshake with the server.

#### **connect**()

Connects this websocket and starts the upgrade handshake with the remote endpoint.

#### **handshake\_headers**

List of headers appropriate for the upgrade handshake.

#### **handshake\_request**

Prepare the request to be sent for the upgrade handshake.

#### **process\_response\_line**(*response\_line*)

Ensure that we received a HTTP *101* status code in response to our request and if not raises HandshakeError.

#### **process\_handshake\_header**(*headers*)

Read the upgrade handshake's response headers and validate them against [RFC 6455](https://tools.ietf.org/html/rfc6455.html).

**handshake\_ok**()

#### **geventclient Module**

<span id="page-34-0"></span>**threadedclient Module**

```
class ws4py.client.threadedclient.WebSocketClient(url, protocols=None, exten-
                                                      sions=None, heartbeat_freq=None,
                                                      ssl_options=None, headers=None)
```
Bases: [ws4py.client.WebSocketBaseClient](#page-33-0)

```
from ws4py.client.threadedclient import WebSocketClient
class EchoClient(WebSocketClient):
   def opened(self):
       for i in range(0, 200, 25):
         self.send("*" * i)def closed(self, code, reason):
      print(("Closed down", code, reason))
    def received_message(self, m):
      print("=> %d %s" % (len(m), str(m)))
try:
   ws = EchoClient('ws://localhost:9000/echo', protocols=['http-only', 'chat'])
   ws.connect()
except KeyboardInterrupt:
  ws.close()
```
#### **daemon**

*True* if the client's thread is set to be a daemon thread.

#### **run\_forever**()

Simply blocks the thread until the websocket has terminated.

#### **handshake\_ok**()

Called when the upgrade handshake has completed successfully.

Starts the client's thread.

#### <span id="page-35-0"></span>**tornadoclient Module**

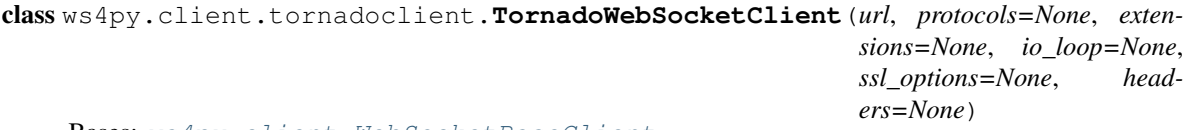

Bases: [ws4py.client.WebSocketBaseClient](#page-33-0)

```
from tornado import ioloop
class MyClient(TornadoWebSocketClient):
   def opened(self):
        for i in range(0, 200, 25):
            self.send("*" * i)def received_message(self, m):
       print((m, len(str(m))))def closed(self, code, reason=None):
        ioloop.IOLoop.instance().stop()
ws = MyClient('ws://localhost:9000/echo', protocols=['http-only', 'chat'])
ws.connect()
ioloop.IOLoop.instance().start()
```
#### **connect**()

Connects the websocket and initiate the upgrade handshake.

<span id="page-36-2"></span>**close\_connection**() Close the underlying connection

#### **server Package**

#### <span id="page-36-1"></span>**cherrypyserver Module**

WebSocket within CherryPy is a tricky bit since CherryPy is a threaded server which would choke quickly if each thread of the server were kept attached to a long living connection that WebSocket expects.

In order to work around this constraint, we take some advantage of some internals of CherryPy as well as the introspection Python provides.

Basically, when the WebSocket handshake is complete, we take over the socket and let CherryPy take back the thread that was associated with the upgrade request.

These operations require a bit of work at various levels of the CherryPy framework but this module takes care of them and from your application's perspective, this is abstracted.

Here are the various utilities provided by this module:

- WebSocketTool: The tool is in charge to perform the HTTP upgrade and detach the socket from CherryPy. It runs at various hook points of the request's processing. Enable that tool at any path you wish to handle as a WebSocket handler.
- WebSocketPlugin: The plugin tracks the instanciated web socket handlers. It also cleans out websocket handler which connection have been closed down. The websocket connection then runs in its own thread that this plugin manages.

Simple usage example:

```
1 import cherrypy
2 from ws4py.server.cherrypyserver import WebSocketPlugin, WebSocketTool
3 from ws4py.websocket import EchoWebSocket
4
5 cherrypy.config.update({'server.socket_port': 9000})
6 WebSocketPlugin(cherrypy.engine).subscribe()
7 cherrypy.tools.websocket = WebSocketTool()
8
9 class Root(object):
10 @cherrypy.expose
11 def index(self):
12 return 'some HTML with a websocket javascript connection'
13
14 @cherrypy.expose
15 def ws(self):
16 pass
17
18 cherrypy.quickstart(Root(), '/', config={'/ws': {'tools.websocket.on': True,
19 \vert tools.websocket.handler_cls': EchoWeb$ocket}})
```
Note that you can set the handler class on per-path basis, meaning you could also dynamically change the class based on other envrionmental settings (is the user authenticated for ex).

```
class ws4py.server.cherrypyserver.WebSocketTool
     Bases: cherrypy._cptools.Tool
     upgrade(protocols=None, extensions=None, version=(8, 13), handler_cls=<class
               'ws4py.websocket.WebSocket'>, heartbeat_freq=None)
         Performs the upgrade of the connection to the WebSocket protocol.
```
<span id="page-37-2"></span>The provided protocols may be a list of WebSocket protocols supported by the instance of the tool.

When no list is provided and no protocol is either during the upgrade, then the protocol parameter is not taken into account. On the other hand, if the protocol from the handshake isn't part of the provided list, the upgrade fails immediatly.

#### **complete**()

Sets some internal flags of CherryPy so that it doesn't close the socket down.

#### **cleanup\_headers**()

Some clients aren't that smart when it comes to headers lookup.

#### **start\_handler**()

Runs at the end of the request processing by calling the opened method of the handler.

#### <span id="page-37-0"></span>class ws4py.server.cherrypyserver.**WebSocketPlugin**(*bus*)

```
Bases: cherrypy.process.plugins.SimplePlugin
```
**start**()

**stop**()

**handle**(*ws\_handler*, *peer\_addr*) Tracks the provided handler.

#### Parameters

- **ws\_handler** websocket handler instance
- **peer\_addr** remote peer address for tracing purpose

#### **cleanup**()

Terminate all connections and clear the pool. Executed when the engine stops.

#### **broadcast**(*message*, *binary=False*)

Broadcasts a message to all connected clients known to the server.

#### **Parameters**

- **message** a message suitable to pass to the send() method of the connected handler.
- **binary** whether or not the message is a binary one

#### **geventserver Module**

#### <span id="page-37-1"></span>**wsgirefserver Module**

Add WebSocket support to the built-in WSGI server provided by the [wsgiref](http://docs.python.org/2.7/library/wsgiref.html#module-wsgiref). This is clearly not meant to be a production server so please consider this only for testing purpose.

Mostly, this module overrides bits and pieces of the built-in classes so that it supports the WebSocket workflow.

```
from wsgiref.simple_server import make_server
from ws4py.websocket import EchoWebSocket
from ws4py.server.wsgirefserver import WSGIServer, WebSocketWSGIRequestHandler
from ws4py.server.wsgiutils import WebSocketWSGIApplication
server = make_server('', 9000, server_class=WSGIServer,
                     handler_class=WebSocketWSGIRequestHandler,
                     app=WebSocketWSGIApplication(handler_cls=EchoWebSocket))
server.initialize_websockets_manager()
server.serve_forever()
```
<span id="page-38-1"></span>Note: For some reason this server may fail against autobahntestsuite.

```
class ws4py.server.wsgirefserver.WebSocketWSGIHandler(stdin, stdout, stderr, environ,
                                                               multithread=True, multipro-
                                                               cess=False)
     Bases: wsgiref.handlers.SimpleHandler
     setup_environ()
         Setup the environ dictionary and add the 'ws4py.socket' key. Its associated value is the real socket under-
         lying socket.
     finish_response()
         Completes the response and performs the following tasks:
            •Remove the 'ws4py.socket' and 'ws4py.websocket' environ keys.
             •Attach the returned websocket, if any, to the WSGI server using its
             link_websocket_to_server method.
class ws4py.server.wsgirefserver.WebSocketWSGIRequestHandler(request,
                                                                        client_address,
                                                                        server)
     Bases: wsgiref.simple_server.WSGIRequestHandler
     handle()
         Unfortunately the base class forces us to override the whole method to actually provide our wsgi handler.
class ws4py.server.wsgirefserver.WSGIServer(server_address, RequestHandlerClass,
```
*bind\_and\_activate=True*)

Bases: [wsgiref.simple\\_server.WSGIServer](http://docs.python.org/2.7/library/wsgiref.html#wsgiref.simple_server.WSGIServer)

Constructor. May be extended, do not override.

#### **initialize\_websockets\_manager**()

Call thos to start the underlying websockets manager. Make sure to call it once your server is created.

#### **shutdown\_request**(*request*)

The base class would close our socket if we didn't override it.

#### **link\_websocket\_to\_server**(*ws*)

Call this from your WSGI handler when a websocket has been created.

#### **server\_close**()

Properly initiate closing handshakes on all websockets when the WSGI server terminates.

#### <span id="page-38-0"></span>**wsgitutils Module**

This module provides a WSGI application suitable for a WSGI server such as gevent or wsgiref for instance.

[PEP 333](https://www.python.org/dev/peps/pep-0333) couldn't foresee a protocol such as WebSockets but luckily the way the initial protocol upgrade was designed means that we can fit the handshake in a WSGI flow.

The handshake validates the request against some internal or user-provided values and fails the request if the validation doesn't complete.

On success, the provided WebSocket subclass is instanciated and stored into the *'ws4py.websocket'* environ key so that the WSGI server can handle it.

The WSGI application returns an empty iterable since there is little value to return some content within the response to the handshake.

<span id="page-39-0"></span>A server wishing to support WebSocket via ws4py should:

- Provide the real socket object to ws4py through the *'ws4py.socket'* environ key. We can't use *'wsgi.input'* as it may be wrapper to the socket we wouldn't know how to extract the socket from.
- Look for the *'ws4py.websocket'* key in the environ when the application has returned and probably attach it to a [ws4py.manager.WebSocketManager](#page-27-0) instance so that the websocket runs its life.
- Remove the *'ws4py.websocket'* and *'ws4py.socket'* environ keys once the application has returned. No need for these keys to persist.
- Not close the underlying socket otherwise, well, your websocket will also shutdown.

Warning: The WSGI application sets the *'Upgrade'* header response as specified by [RFC 6455](https://tools.ietf.org/html/rfc6455.html). This is not tolerated by [PEP 333](https://www.python.org/dev/peps/pep-0333) since it's a hop-by-hop header. We expect most servers won't mind.

```
class ws4py.server.wsgiutils.WebSocketWSGIApplication(protocols=None, exten-
                                                           sions=None, handler_cls=<class
                                                            'ws4py.websocket.WebSocket'>)
```
Bases: [object](http://docs.python.org/2.7/library/functions.html#object)

WSGI application usable to complete the upgrade handshake by validating the requested protocols and extensions as well as the websocket version.

If the upgrade validates, the *handler\_cls* class is instanciated and stored inside the WSGI *environ* under the *'ws4py.websocket'* key to make it available to the WSGI handler.

#### **make\_websocket**(*sock*, *protocols*, *extensions*, *environ*)

Initialize the *handler\_cls* instance with the given negociated sets of protocols and extensions as well as the *environ* and *sock*.

Stores then the instance in the *environ* dict under the *'ws4py.websocket'* key.

**CHAPTER 5**

**Indices and tables**

<span id="page-40-0"></span>• modindex

• search

Python Module Index

### <span id="page-42-0"></span>w

```
ws4py.__init__, 21
ws4py.client, 30
ws4py.client.threadedclient, 31
ws4py.client.tornadoclient, 32
ws4py.exc, 21
ws4py.framing, 22
ws4py.manager, 22
ws4py.messaging, 24
ws4py.server.cherrypyserver, 33
ws4py.server.wsgirefserver, 34
ws4py.server.wsgiutils, 35
ws4py.streaming, 25
ws4py.utf8validator, 27
ws4py.websocket, 27
```
## A

add() (ws4py.manager.WebSocketManager method), [24](#page-27-4) B binary\_message() (ws4py.streaming.Stream method), [26](#page-29-0) BinaryMessage (class in ws4py.messaging), [25](#page-28-7) bind\_addr (ws4py.client.WebSocketBaseClient attribute), [31](#page-34-1) broadcast() (ws4py.manager.WebSocketManager method), [24](#page-27-4) broadcast() (ws4py.server.cherrypyserver.WebSocketPlugin EchoWebSocket (class in ws4py.websocket), [30](#page-33-1) method), [34](#page-37-2) build() (ws4py.framing.Frame method), [22](#page-25-3) C cleanup() (ws4py.server.cherrypyserver.WebSocketPlugin method), [34](#page-37-2) cleanup\_headers() (ws4py.server.cherrypyserver.WebSocketTool F method), [34](#page-37-2) client\_terminated (ws4py.websocket.WebSocket attribute), [28](#page-31-3) close() (ws4py.client.WebSocketBaseClient method), [31](#page-34-1) close() (ws4py.streaming.Stream method), [26](#page-29-0) close() (ws4py.websocket.WebSocket method), [28](#page-31-3) close\_all() (ws4py.manager.WebSocketManager method), [24](#page-27-4) close\_connection() (ws4py.client.tornadoclient.TornadoWeb**SocketCliewt**s4py.server.cherrypyserver.WebSocketPlugin method), [32](#page-35-1) close\_connection() (ws4py.websocket.WebSocket method), [29](#page-32-4) CloseControlMessage (class in ws4py.messaging), [25](#page-28-7) closed() (ws4py.websocket.WebSocket method), [28](#page-31-3) closing (ws4py.streaming.Stream attribute), [26](#page-29-0) complete() (ws4py.server.cherrypyserver.WebSocketTool method), [34](#page-37-2) connection (ws4py.websocket.WebSocket attribute), [29](#page-32-4) D daemon (ws4py.client.threadedclient.WebSocketClient attribute), [32](#page-35-1) decode() (ws4py.utf8validator.Utf8Validator method), [27](#page-30-3) E environ (ws4py.websocket.WebSocket attribute), [28](#page-31-3) EPollPoller (class in ws4py.manager), [23](#page-26-0) errors (ws4py.streaming.Stream attribute), [26](#page-29-0) extend() (ws4py.messaging.Message method), [25](#page-28-7) extensions (ws4py.websocket.WebSocket attribute), [28](#page-31-3) finish\_response() (ws4py.server.wsgirefserver.WebSocketWSGIHandler method), [35](#page-38-1) format\_addresses() (in module ws4py.\_\_init\_\_), [21](#page-24-4) fragment() (ws4py.messaging.Message method), [25](#page-28-7) Frame (class in ws4py.framing), [22](#page-25-3) FrameTooLargeException, [21](#page-24-4) H method), [34](#page-37-2) handle() (ws4py.server.wsgirefserver.WebSocketWSGIRequestHandler method), [35](#page-38-1) handshake\_headers (ws4py.client.WebSocketBaseClient attribute), [31](#page-34-1) handshake\_ok() (ws4py.client.threadedclient.WebSocketClient method), [32](#page-35-1) handshake\_ok() (ws4py.client.WebSocketBaseClient

- completed (ws4py.messaging.Message attribute), [25](#page-28-7)
- configure\_logger() (in module ws4py.\_\_init\_\_), [21](#page-24-4)
- connect() (ws4py.client.tornadoclient.TornadoWebSocketClient method), [32](#page-35-1) handshake\_request (ws4py.client.WebSocketBaseClient attribute), [31](#page-34-1) HandshakeError, [21](#page-24-4) has message (ws4py.streaming.Stream attribute), [26](#page-29-0)

method), [31](#page-34-1)

connect() (ws4py.client.WebSocketBaseClient method), [31](#page-34-1)

Heartbeat (class in ws4py.websocket), [27](#page-30-3) heartbeat freq (ws4py.websocket.WebSocket attribute), [28](#page-31-3)

## I

initialize\_websockets\_manager() (ws4py.server.wsgirefserver.WSGIServer method), [35](#page-38-1) InvalidBytesError, [21](#page-24-4) is\_binary (ws4py.messaging.BinaryMessage attribute), [25](#page-28-7) is\_binary (ws4py.messaging.TextMessage attribute), [25](#page-28-7) is\_text (ws4py.messaging.BinaryMessage attribute), [25](#page-28-7) is\_text (ws4py.messaging.TextMessage attribute), [25](#page-28-7)

## K

KQueuePoller (class in ws4py.manager), [23](#page-26-0)

## L

link websocket to server() (ws4py.server.wsgirefserver.WSGIServer method), [35](#page-38-1) local\_address (ws4py.websocket.WebSocket attribute), [28](#page-31-3)

## M

method), [36](#page-39-0) mask() (ws4py.framing.Frame method), [22](#page-25-3) Message (class in ws4py.messaging), [24](#page-27-4) message (ws4py.streaming.Stream attribute), [26](#page-29-0)

## O

once() (ws4py.websocket.WebSocket method), [29](#page-32-4) opened() (ws4py.websocket.WebSocket method), [28](#page-31-3)

## P

parser (ws4py.framing.Frame attribute), [22](#page-25-3) parser (ws4py.streaming.Stream attribute), [26](#page-29-0) peer\_address (ws4py.websocket.WebSocket attribute), [28](#page-31-3) ping() (ws4py.streaming.Stream method), [26](#page-29-0) ping() (ws4py.websocket.WebSocket method), [29](#page-32-4) PingControlMessage (class in ws4py.messaging), [25](#page-28-7) pings (ws4py.streaming.Stream attribute), [26](#page-29-0) poll() (ws4py.manager.EPollPoller method), [23](#page-26-0) poll() (ws4py.manager.KQueuePoller method), [24](#page-27-4) poll() (ws4py.manager.SelectPoller method), [23](#page-26-0) pong() (ws4py.streaming.Stream method), [26](#page-29-0) PongControlMessage (class in ws4py.messaging), [25](#page-28-7) ponged() (ws4py.websocket.WebSocket method), [29](#page-32-4) pongs (ws4py.streaming.Stream attribute), [26](#page-29-0) process() (ws4py.websocket.WebSocket method), [29](#page-32-4)

process\_handshake\_header() (ws4py.client.WebSocketBaseClient method), [31](#page-34-1) process\_response\_line() (ws4py.client.WebSocketBaseClient method), [31](#page-34-1) ProtocolException, [21](#page-24-4) protocols (ws4py.websocket.WebSocket attribute), [28](#page-31-3) Python Enhancement Proposals PEP 20, [15,](#page-18-1) [19](#page-22-0) PEP 3156, [3,](#page-6-2) [11](#page-14-1) PEP 333, [35,](#page-38-1) [36](#page-39-0) PEP 8, [15,](#page-18-1) [19](#page-22-0)

## R

- make\_websocket() (ws4py.server.wsgiutils.WebSocketWSGIApplication (ws4py.manager.SelectPoller method), [23](#page-26-0) reading\_buffer\_size (ws4py.websocket.WebSocket attribute), [28](#page-31-3) received\_message() (ws4py.websocket.EchoWebSocket method), [30](#page-33-1) received\_message() (ws4py.websocket.WebSocket method), [29](#page-32-4) receiver() (ws4py.streaming.Stream method), [26](#page-29-0) register() (ws4py.manager.EPollPoller method), [23](#page-26-0) register() (ws4py.manager.KQueuePoller method), [23](#page-26-0) register() (ws4py.manager.SelectPoller method), [23](#page-26-0) release() (ws4py.manager.EPollPoller method), [23](#page-26-0) release() (ws4py.manager.KQueuePoller method), [23](#page-26-0) remove() (ws4py.manager.WebSocketManager method), [24](#page-27-4) reset() (ws4py.utf8validator.Utf8Validator method), [27](#page-30-3) RFC RFC 6455, [30,](#page-33-1) [31,](#page-34-1) [36](#page-39-0) RFC 6455#section-4, [17](#page-20-0)
	- run() (ws4py.manager.WebSocketManager method), [24](#page-27-4)
	- run() (ws4py.websocket.Heartbeat method), [27](#page-30-3)
	- run() (ws4py.websocket.WebSocket method), [30](#page-33-1)
	- run\_forever() (ws4py.client.threadedclient.WebSocketClient method), [32](#page-35-1)

## S

- SelectPoller (class in ws4py.manager), [23](#page-26-0)
- send() (ws4py.websocket.WebSocket method), [29](#page-32-4)
- server\_close() (ws4py.server.wsgirefserver.WSGIServer method), [35](#page-38-1)
- server\_terminated (ws4py.websocket.WebSocket attribute), [28](#page-31-3)
- setup\_environ() (ws4py.server.wsgirefserver.WebSocketWSGIHandler method), [35](#page-38-1)
- shutdown\_request() (ws4py.server.wsgirefserver.WSGIServer method), [35](#page-38-1)
- single() (ws4py.messaging.Message method), [25](#page-28-7)
- sock (ws4py.websocket.WebSocket attribute), [28](#page-31-3)
- start() (ws4py.server.cherrypyserver.WebSocketPlugin method), [34](#page-37-2)

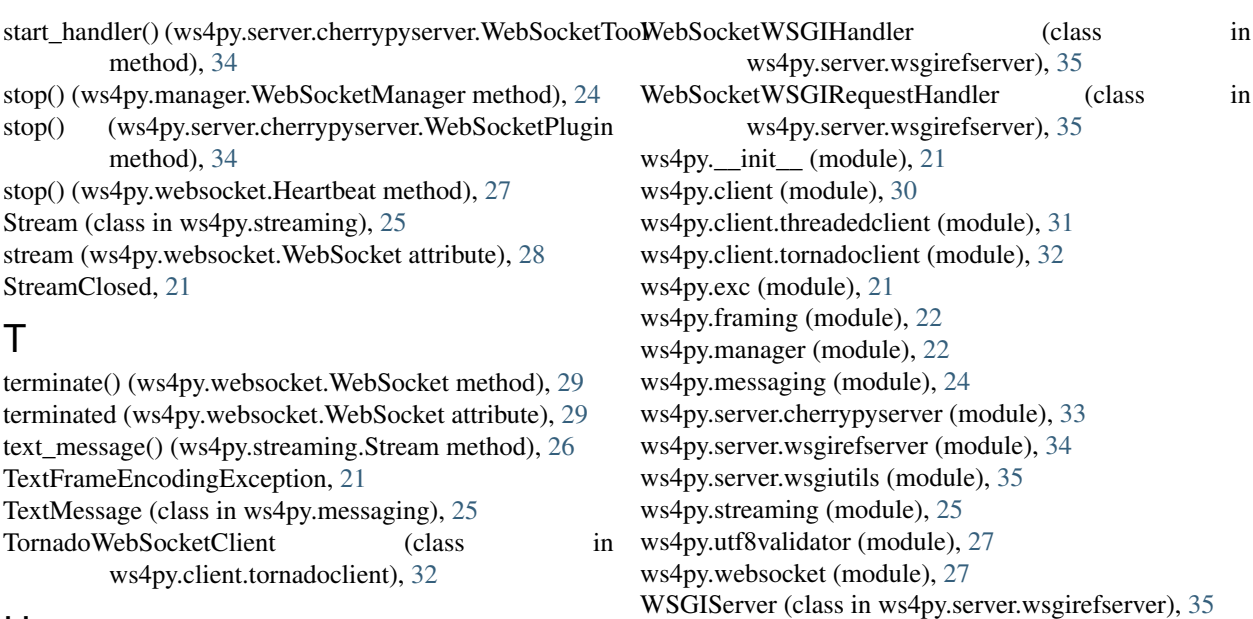

## $\cup$

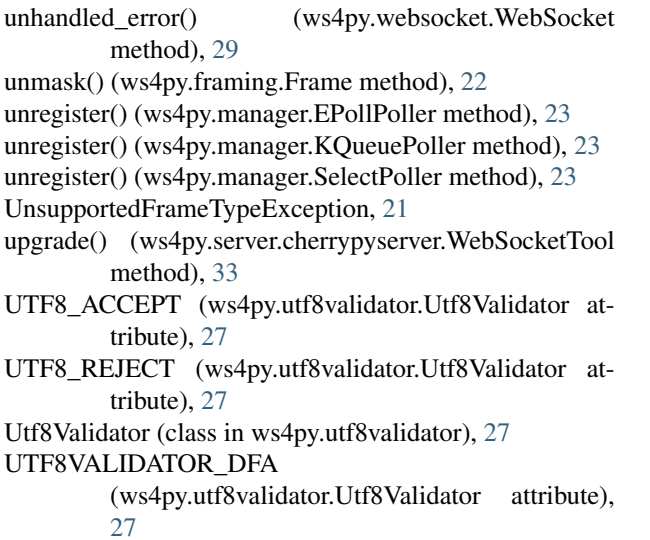

## V

validate() (ws4py.utf8validator.Utf8Validator method), [27](#page-30-3)

## W

WebSocket (class in ws4py.websocket), [27](#page-30-3) WebSocketBaseClient (class in ws4py.client), [30](#page-33-1) WebSocketClient (class in ws4py.client.threadedclient), [31](#page-34-1) WebSocketException, [21](#page-24-4) WebSocketManager (class in ws4py.manager), [24](#page-27-4) WebSocketPlugin (class in ws4py.server.cherrypyserver), [34](#page-37-2) WebSocketTool (class in ws4py.server.cherrypyserver), [33](#page-36-2) WebSocketWSGIApplication (class in ws4py.server.wsgiutils), [36](#page-39-0)